# СОГЛАСОВАНО

Заместитель директора ФГУП «ВНИИОФИ» И.С. Филимонов 2022 г.

# «ГСИ. Система измерительная волоконно-оптическая FGM-502.

# Методика поверки»

МП 048.ФЗ-22

Главный метролог ФГУП «ВИИИОФИ» С.Н. Негода 2022 г.  $($  $5$ 

Главный научный сотрудник ФГУП ВНИИОФИ» В.Н. Крутиков 2022 г.

Москва 2022 г.

#### 1 Общие положения

1.1 Настоящая методика поверки распространяется на Систему измерительную волоконно-оптическую FGM-502 (далее - систему) и устанавливает методы и средства ее первичной и периодической поверки. Система предназначена для измерений геометрических параметров (диаметров сердцевины и оболочки) оптического волокна, требуемых при производстве и эксплуатации оптического волокна и компонентов на его основе.

1.2 По итогам проведения поверки должна обеспечиваться прослеживаемость в соответствии с государственной поверочной схемой, утвержденной приказом Росстандарта от 29.12.2018 № 2840, к государственному первичному эталону единицы длины - метра ГЭТ 2-2021.

Поверка системы выполняется методом сличений при помощи компаратора.

1.3 Метрологические характеристики системы приведены в таблице 1.

Таблица 1 - Метрологические характеристики

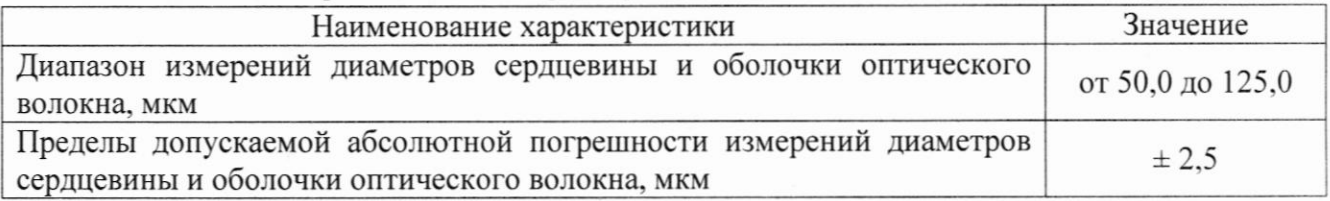

## 2 Перечень операций поверки средства измерений

2.1 При проведении первичной и периодической поверок должны быть выполнены операции, указанные в таблице 2.

Таблица 2 - Операции поверки

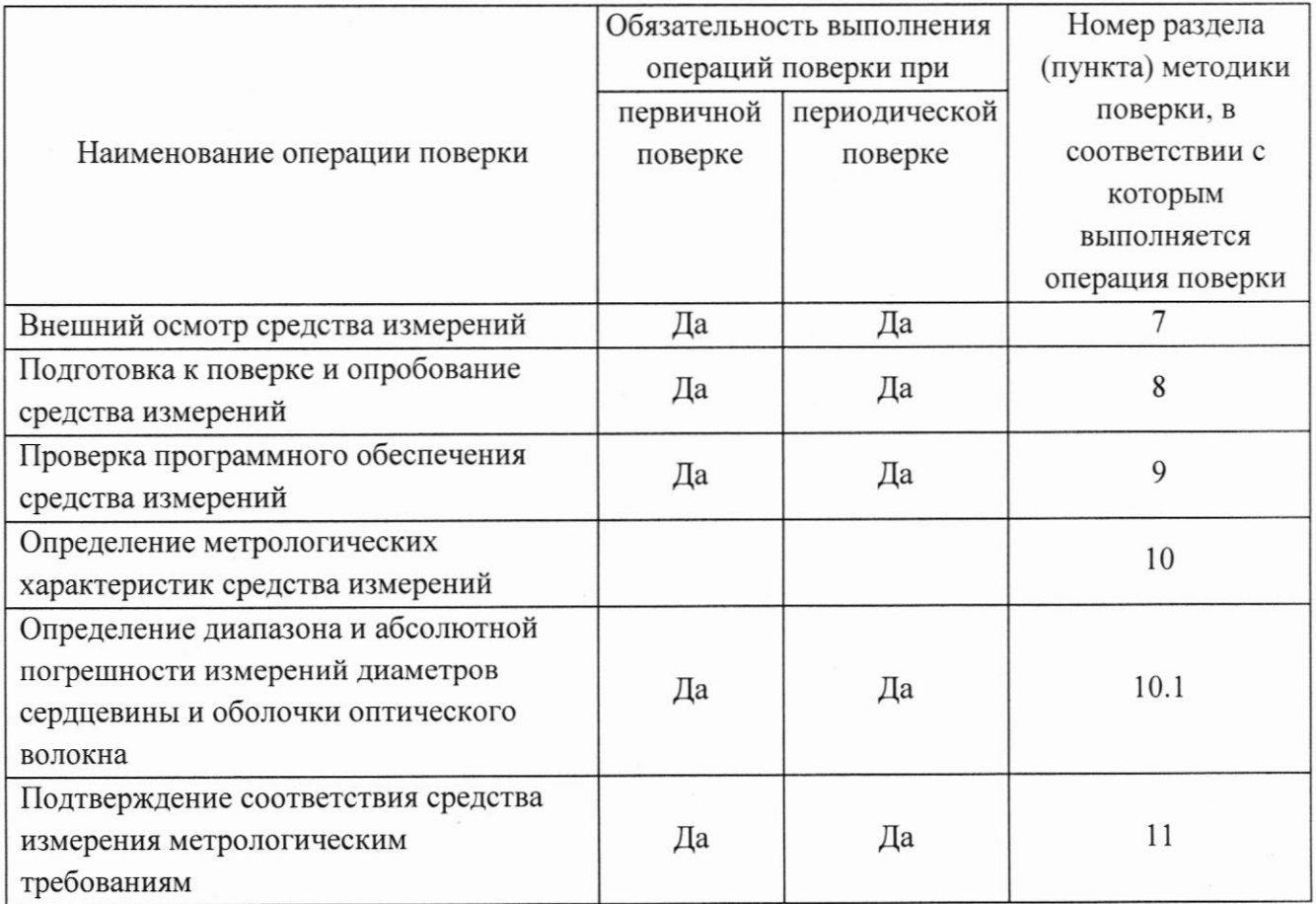

2.2 При получении отрицательных результатов при проведении хотя бы одной операции поверка прекращается.

2.3 Поверку средства измерений осуществляют аккредитованные в области обеспечения единства измерений юридические лица и индивидуальные предприниматели.

## 3 Требования к условиям проведения поверки

3.1 Все операции поверки, за исключением особо оговоренных, проводят при следующих условиях:

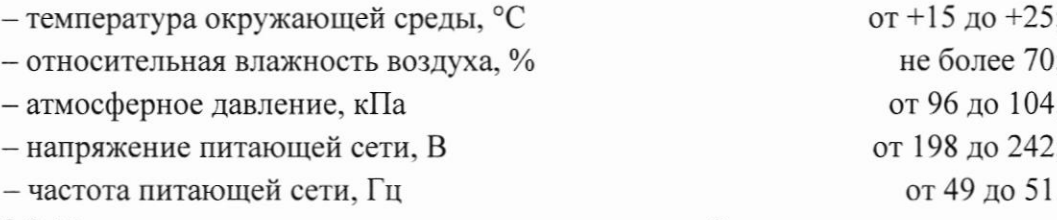

3.2 Помещение, где проводится поверка, должно быть чистым и сухим, свободным от пыли. Допускаемый перепад температуры при проведении поверки - не более 2 °С.

## 4 Требования к специалистам, осуществляющим поверку

К проведению поверки допускают лиц, изучивших настоящую методику поверки и руководства по эксплуатации (далее - РЭ) поверяемой системы и средств поверки, а также их правила хранения и применения, имеющих квалификационную группу не ниже III в соответствии с правилами по охране труда при эксплуатации электроустановок, указанных в приложении к приказу Министерства труда и социальной защиты РФ от 15.12.2020 № 903н, и имеющих опыт работы с высокоточными средствами измерений в области волоконно-оптических систем передачи информации; прошедших обучение на право проведения поверки по требуемому виду измерений.

# 5 Метрологические и технические требования к средствам поверки

5.1 При проведении первичной и периодической поверок применяются средства поверки, указанные в таблице 3.

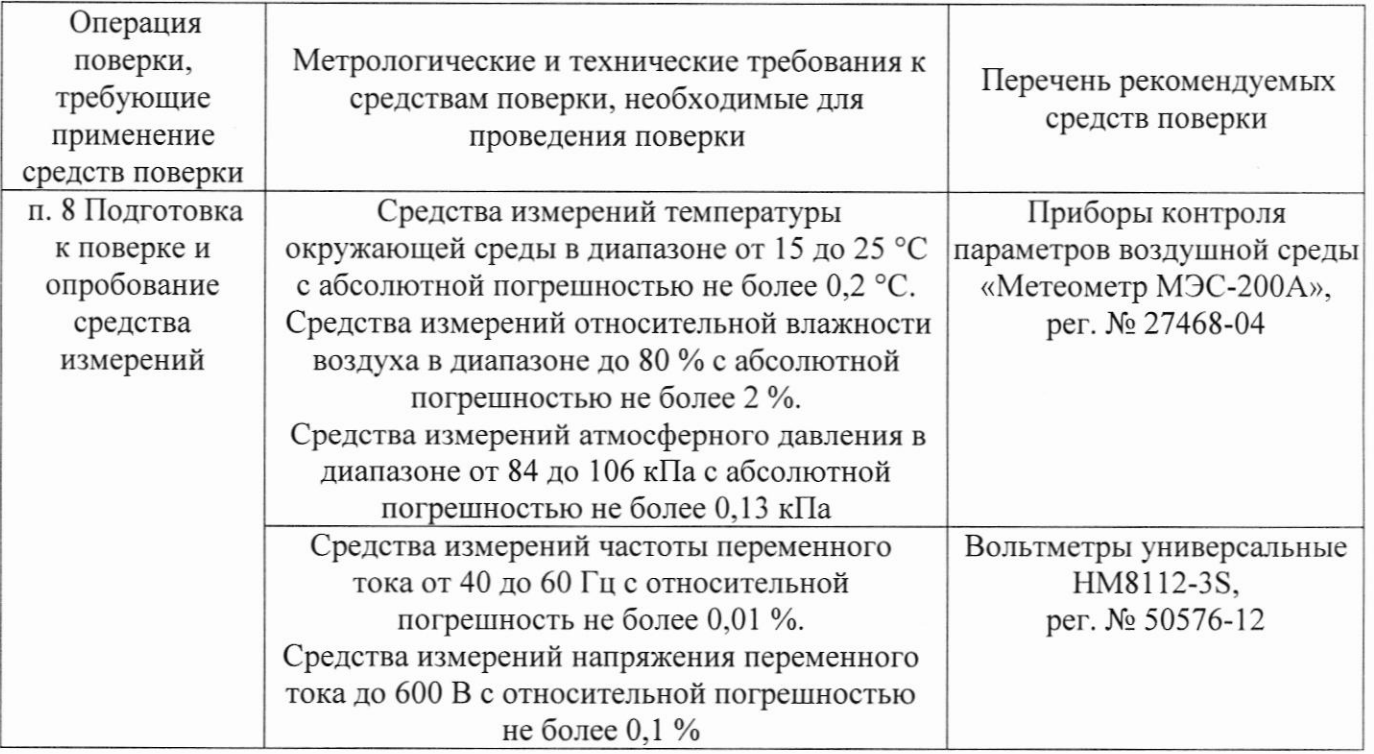

Таблица 3 - Средства поверки

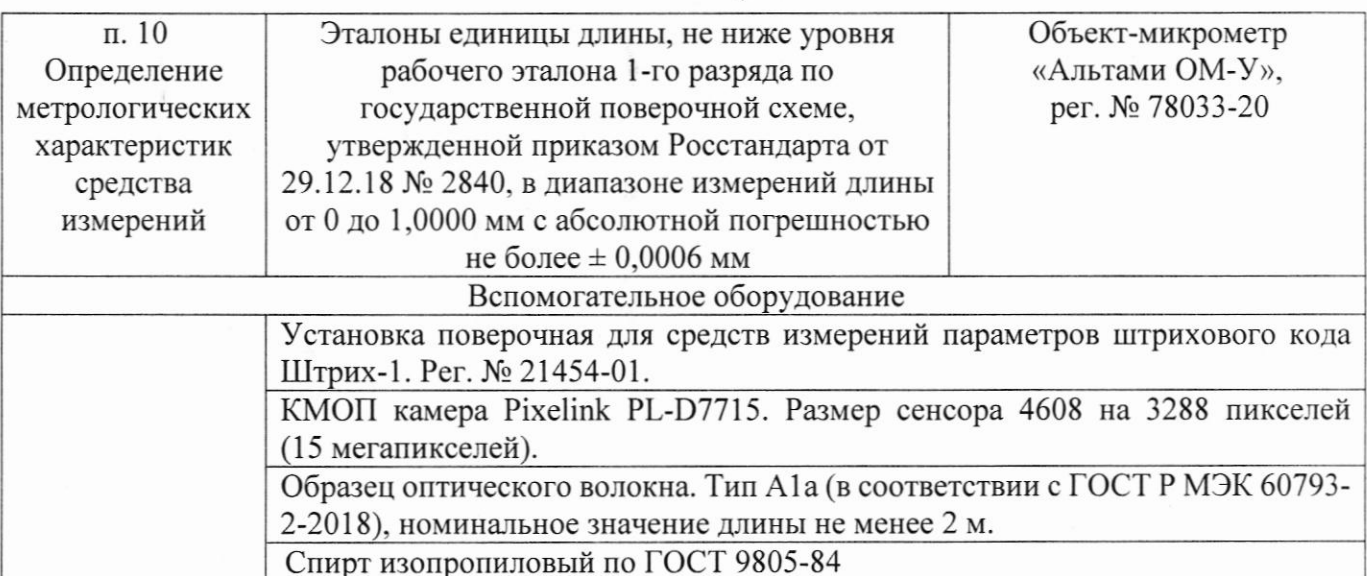

5.2 Допускается применение других средств поверки, обеспечивающих определение необходимых метрологических характеристик поверяемых средств измерений с требуемой точностью.

5.3 Средства измерений, используемые при проведении поверки, должны быть аттестованы (поверены) в установленном порядке.

## 6 Требования (условия) по обеспечению безопасности проведения поверки

проведении поверки соблюдают требования, установленные  $6.1$  При ГОСТ 12.1.040-83, правилами по охране труда при эксплуатации электроустановок, указанными в приложении к приказу Министерства труда и социальной защиты РФ от 15.12.2020 № 903н. Оборудование, применяемое при поверке, должно соответствовать требованиям ГОСТ 12.2.003-91. Воздух рабочей зоны должен соответствовать ГОСТ 12.1.005-88 при температуре помещения, соответствующей условиям испытаний для легких физических работ.

6.2 Система электрического питания системы должна быть защищена от колебаний и пиков сетевого напряжения, искровые генераторы не должны устанавливаться вблизи системы.

6.3 Помещение, в котором проводится поверка, должно соответствовать требованиям пожарной безопасности по ГОСТ 12.1.004-91 и иметь средства пожаротушения по ГОСТ 12.4.009-83.

### 7 Внешний осмотр средства измерений

7.1 Комплектность поверяемой системы должна соответствовать комплектности, приведенной в нормативной документации (РЭ и описание типа (далее - ОТ)).

7.2 При внешнем осмотре должно быть установлено:

- наличие маркировки, подтверждающей тип и идентифицирующей поверяемую систему;

- отсутствие на наружных поверхностях поверяемой системы повреждений, влияющих на ее работоспособность;

- отсутствие ослаблений элементов конструкции, сохранность пломб, чистота разъемов;

7.3 Система считается прошедшей операцию поверки с положительным результатом, если корпус, внешние элементы, органы управления и индикации не повреждены, отсутствуют механические повреждения и ослабления элементов конструкции, а комплектность системы соответствует таблице состава РЭ и ОТ.

#### 8 Подготовка к поверке и опробование средства измерений

8.1 Подключают к сети питания поверяемую систему.

8.2 Подготавливают поверяемую систему к работе согласно ее РЭ. Проводят прогрев всех включенных приборов в течение получаса если иное не указано в их РЭ.

8.3 Система считается прошедшей операцию поверки с положительным результатом, если ее программное обеспечение (далее - ПО) запускается и отображается на ее экране в виде соответствующего окна приложения согласно описанию в РЭ.

#### 9 Проверка программного обеспечения средства измерений

9.1 Проверяют соответствие заявленных идентификационных данных ПО сведениям, приведенным в описании типа ОТ на систему. Для этого включают систему, в появившемся главном окне активируют раздел меню «About» и в выпадающем окне находят идентификационные данные ПО.

9.2 Система считается прошедшей операцию поверки с положительным результатом, если идентификационные данные ПО соответствуют значениям, приведенным в таблице 4.

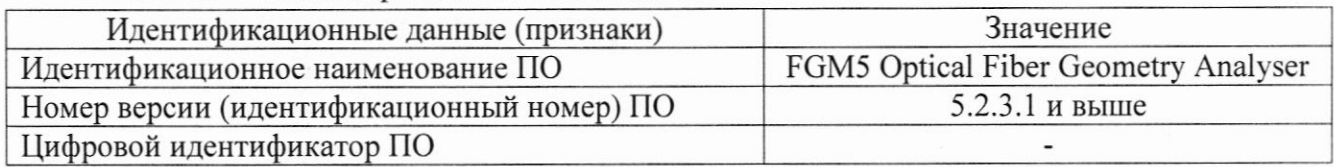

Таблица 4 - Идентификационные данные ПО

#### 10 Определение метрологических характеристик средства измерений

# 10.1 Определение диапазона и абсолютной погрешности измерений диаметров сердцевины и оболочки оптического волокна

10.1.1 Диапазон измерений и пределы допускаемой абсолютной погрешности измерений диаметров сердцевины и оболочки оптического волокна с помощью системы определяются путем измерений диаметра оболочки оптического волокна типа Ala (в соответствии с ГОСТ Р МЭК 60793-2-2018) с помощью поверяемой системы и микроскопа из состава установки поверочной для средств измерений параметров штрихового кода Штрих-1 (далее по тексту микроскопа) с подсоединенной КМОП камерой Pixelink PL-D7715 (далее по тексту - КМОП камерой). Размер одного пикселя изображения, полученного с помощью микроскопа и КМОП камеры, определяют с помощью объекта-микрометра «Альтами ОМ-У».

10.1.2 Собирают установку согласно схеме, приведенной на рисунке 1. С помощью оптических юстировочных столиков микроскопа добиваются максимально резкого изображения объекта-микрометра «Альтами ОМ-У» на экране монитора персонального компьютера из состава КМОП камеры. С помощью программного обеспечения микроскопа определяют количество пикселей N, приходящееся на одно деление интервала шкалы объекта-микрометра «Альтами ОМ-У» длиной  $d = 10$  мкм. Вычисляют размер одного пикселя изображения, полученного с помощью микроскопа и КМОП камеры по формуле

$$
k_1 = d/N. \tag{1}
$$

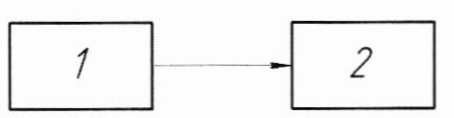

1 - объекта-микрометра «Альтами ОМ-У»; 2 - микроскоп

Рисунок 1 - Установка для определения размера пикселя изображения, полученного с помощью микроскопа и КМОП камеры

10.1.3 В качестве образца оптического волокна используют образец типа Ala (в соответствии с ГОСТ Р МЭК 60793-2-10-2018). Производят подготовку образца оптического волокна: с помощью стриппера волоконно-оптического из состава поверяемой системы производят зачистку покрытий образца на  $(20 \pm 2)$  мм от его торцевых поверхностей, осуществляют их протирку с помощью салфетки, смоченной в изопропиловом спирте, а также скалывают торцевые поверхности под углом близким к 90°, с помощью скалывателя оптических волокон из состава поверяемой системы. Собирают установку согласно схеме, приведенной на рисунке 2.

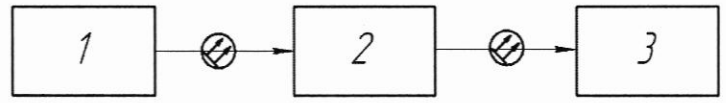

1 - оптоволоконный осветитель из состава установки поверочной для средств измерений параметров штрихового кода Штрих-1; 2 – образец оптического волокна; 3 – микроскоп Рисунок 2 – Установка для определения диаметров сердцевины и оболочки образца оптического волокна с помощью микроскопа

10.1.4 С помощью оптических юстировочных столиков микроскопа добиваются максимально резкого изображения торцевой поверхности образца оптического волокна на экране монитора персонального компьютера из состава КМОП камеры. С помощью программного обеспечения КМОП камеры определяют количество пикселей, соответствующее диаметру сердцевины  $N_c$  и оболочки  $N_o$  образца оптического волокна. Определяют диаметр сердцевины  $D_{C,m}$ , мкм и оболочки  $D_{O,m}$ , мкм, образца оптического волокна, измеренных с помощью микроскопа, с помощью соотношений

$$
D_{C \text{pm}} = k_1 \cdot N_C,\tag{2}
$$

$$
D_{O_{2}m} = k_{1} \cdot N_{O} \,. \tag{3}
$$

10.1.5 Повторяют операции по пункту 10.1.4 настоящей методики поверки, каждый раз измеряя диаметр сердцевины  $D_c$ <sub>эт</sub> i, мкм, и оболочки  $D_o$ <sub>эт</sub> i, мкм, образца оптического волокна, где  $i = (1, 5)$ , 5 раз.

10.1.6 Собирают установку согласно схеме, приведенной на рисунке 3. В качестве образца оптического волокна используют подготовленный образец, используемый в пункте 10.1.3 настоящей методики поверки (измерения диаметров сердцевины и оболочки оптического волокна производятся на одной и той же торцевой поверхности). Производят измерение диаметра сердцевины  $D_c$ , мкм, и оболочки  $D_o$ , мкм, образца оптического волокна, измеренных с помощью поверяемой системы, в соответствии с РЭ на нее.

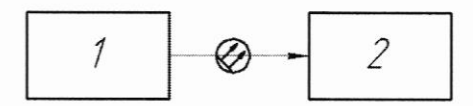

1 - образец оптического волокна; 2 - поверяемая система

Рисунок 3 - Установка для определения размера диаметров сердцевины и оболочки образца оптического волокна с помощью поверяемой системы

10.1.7 Повторяют операции по пункту 10.1.6 настоящей методики поверки, каждый раз измеряя диаметр сердцевины  $D_c$ , мкм, и оболочки  $D_o$ , мкм, образца оптического волокна, где  $i = (1, 5)$ , 5 pas.

### 11 Подтверждение соответствия средства измерений метрологическим требованиям

11.1 Обработка результатов измерений диаметров сердцевины и оболочки оптического волокна

11.1.1 Для полученных в пунктах 10.1.5 и 10.1.7 настоящей методики поверки результатов измерений  $D_c$ <sub>эт</sub>, мкм,  $D_c$ , мкм,  $D_o$ <sub>эт</sub>, мкм, и  $D_o$ , мкм, вычисляют средние арифметические значения  $D_c$ <sub>эт</sub>, мкм,  $D_c$ , мкм,  $D_o$ <sub>эт</sub>, мкм, и  $D_o$ , мкм, соответственно по формулам

$$
D_{C\_2m} = \frac{\sum_{i=1}^{n} D_{C\_2m\_i}}{n},
$$
\n(4)

$$
D_C = \frac{\sum_{i=1}^{n} D_{C_{-i}}}{n},
$$
\n(5)

$$
D_{O_{2} \circ m} = \frac{\sum_{i=1}^{n} D_{O_{2} \circ m_{i}}}{n},
$$
\n(6)

$$
D_O = \frac{\sum_{i=1}^{n} D_{O_{i,i}}}{n},
$$
\n(7)

где і - номер измерения;

 $n$  – количество измерений диаметров сердцевины и оболочки образца оптического волокна.

11.1.2 Вычисляют среднее квадратическое отклонение (СКО) среднего арифметического результатов измерений диаметров сердцевины и оболочки образца оптического волокна микроскопом  $S_{DC \text{am}}$ , мкм,  $S_{DO \text{am}}$ , мкм, и поверяемой системой  $S_{DC}$ , мкм,  $S_{DO}$ , мкм, по формулам

$$
S_{DC\_3m} = \sqrt{\frac{1}{n \cdot (n-1)} \cdot \sum_{i=1}^{n} (D_{C\_3m\_i} - D_{C\_3m})^2},
$$
\n(8)

$$
S_{DC} = \sqrt{\frac{1}{n \cdot (n-1)}} \cdot \sum_{i=1}^{n} (D_{C_{i}} - D_{C})^{2} , \qquad (9)
$$

$$
S_{DO\_3m} = \sqrt{\frac{1}{n \cdot (n-1)} \cdot \sum_{i=1}^{n} (D_{O\_3m\_i} - D_{O\_3m})^2},
$$
\n(10)

$$
S_{D0} = \sqrt{\frac{1}{n \cdot (n-1)}} \cdot \sum_{i=1}^{n} (D_{O_{-i}} - D_O)^2
$$
 (11)

11.1.3 Определяют границы систематической погрешности (СП) оценки диаметров сердцевины  $\Theta_{DC}$ , мкм, и оболочки  $\Theta_{DO}$ , мкм, образца оптического волокна без учета знака по формулам

$$
\Theta_{DC} = |\Theta_{DC1}| + |\Theta_{DC2}|,\tag{12}
$$

$$
\Theta_{DO} = |\Theta_{DO1}| + |\Theta_{DO2}|,\tag{13}
$$

где  $\Theta_{DCI}$  - границы СП измерений диаметра сердцевины образца оптического волокна, мкм, определяемые как разность между измеренными средними арифметическими значениями диаметров сердцевины с помощью поверяемой системы  $D_C$ , мкм, и микроскопа  $D_C$ <sub>эт</sub>, мкм;

 $\Theta_{DC2}$ ,  $\Theta_{DO2}$  – отклонение длины между десятью делениями шкалы объекта-микрометра «Альтами ОМ-У» равное 0,5 мкм в соответствии с описанием типа на него;

Ф<sub>DOI</sub> - границы СП измерений диаметра оболочки образца оптического волокна, мкм, определяемые как разность между измеренными средними арифметическими значениями диаметров оболочки с помощью поверяемой системы  $D_0$ , мкм, и микроскопа  $D_0$  <sub>эт</sub>, мкм.

11.1.4 Определяют абсолютную погрешность измерений диаметров сердцевины  $\Delta_{DC}$ , мкм, и оболочки  $\Delta_{DO}$ , мкм, оптического волокна с помощью поверяемой системы (для доверительной вероятности  $P = 0.95$ ) по формулам

$$
\Delta_{DC} = 2 \cdot \sqrt{\frac{\Theta_{DC}^2}{3} + S_{DC}^2 + S_{DC\_2m}^2},\tag{14}
$$

$$
\Delta_{DO} = 2 \cdot \sqrt{\frac{\Theta_{DO}^2}{3} + S_{DO}^2 + S_{DO\_2m}^2} \ . \tag{15}
$$

11.1.5 Поверяемая система считается прошедшей операцию поверки с положительным результатом, если диапазон измерений диаметров сердцевины и оболочки оптического волокна составляет от 50 до 125 мкм, а значения абсолютной погрешности измерений диаметров сердцевины и оболочки оптического волокна не превышают допускаемых пределов  $\pm 2.5$  мкм.

# 12 Оформление результатов поверки

12.1 Результаты поверки оформляются протоколом поверки. Рекомендуемая форма протокола поверки приведена в приложении А. Протокол может храниться на электронных носителях.

12.2 Система считается прошедшей поверку с положительным результатом и допускается к применению, если все операции поверки пройдены с положительным результатом и полученные значения метрологических характеристик удовлетворяют требованиям к системе в соответствии с ее ОТ, а также соблюдены требования по защите средства измерений от несанкционированного вмешательства. В ином случае система считается прошедшей поверку с отрицательным результатом и не допускается к применению.

12.3 По заявлению владельца средства измерений или лица, представившего его на поверку, с учетом требований методики поверки аккредитованное на поверку лицо, проводившее поверку, в случае положительных результатов поверки (подтверждено соответствие средства измерений метрологическим требованиям) выдает свидетельство о поверке, оформленное в соответствии с требованиями к содержанию свидетельства о поверке, утверждаемыми приказом Министерства промышленности и торговли Российской Федерации от 31.07.2020 № 2510 (далее - приказ № 2510). Нанесение знака поверки на систему не предусмотрено.

12.4 По заявлению владельца средства измерений или лица, представившего его на поверку, с учетом требований методики поверки аккредитованное на поверку лицо, проводившее поверку, в случае отрицательных результатов поверки (не подтверждено соответствие средства измерений метрологическим требованиям) выдает извещение о непригодности к применению средства измерений, оформленное в соответствии с требованиями к содержанию извещения о непригодности, утверждаемыми приказом № 2510.

12.5 Сведения о результатах поверки (как положительные, так и отрицательные) передаются в Федеральный информационный фонд по обеспечению единства измерений.

Начальник сектора лаборатории Ф-3

 $\bigcup_{\Gamma\in\Gamma}$ 

А.К. Митюрев

Младший научный сотрудник лаборатории Ф-3

А.О. Погонышев

Приложение А

(Рекомендуемое)

Форма протокола поверки

# ПРОТОКОЛ ПЕРВИЧНОЙ (ПЕРИОДИЧЕСКОЙ) ПОВЕРКИ №

#### 20 г.  $T \longrightarrow$

# Система измерительная волоконно-оптическая FGM-502 (регистрационный № \_\_\_\_\_\_\_\_, год выпуска)

Заводской номер: Изготовитель: Владелец СИ: Применяемые эталоны:

Объект-микрометр «Альтами ОМ-У», рег. № 78033-20

Применяемая методика поверки:

МП 048.ФЗ-22 «ГСИ. Система измерительная FGM-502. волоконно-оптическая Методика поверки»

Место проведения поверки:

Условия поверки:

- температура окружающей среды:

- относительная влажность воздуха:
	- атмосферное давление:
	- напряжение сети питания:
		- частота сети питания:

Проведение поверки:

- 1. Внешний осмотр:
- $2.$ Опробование:
- $3.$ Идентификация программного обеспечения:
- $4.$ Определение метрологических характеристик:

Полученные результаты измерений метрологических характеристик:

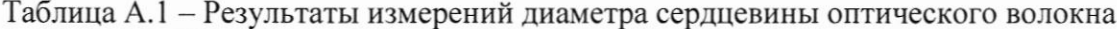

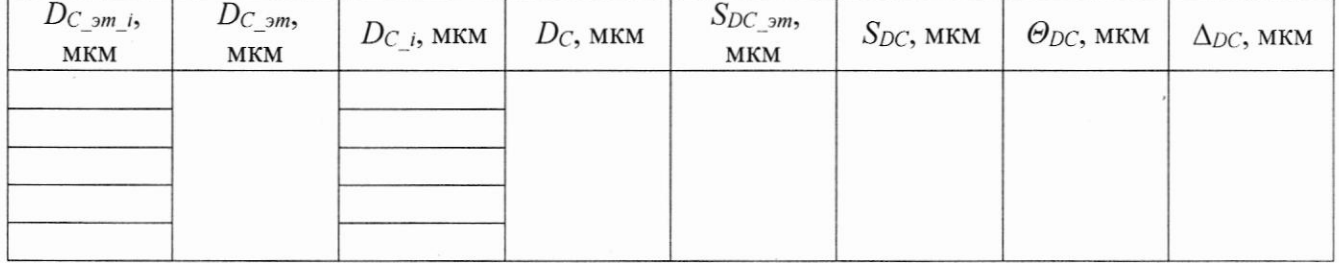

 $\Omega$ 

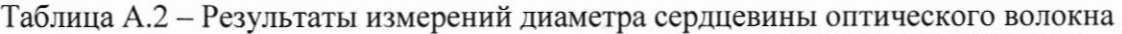

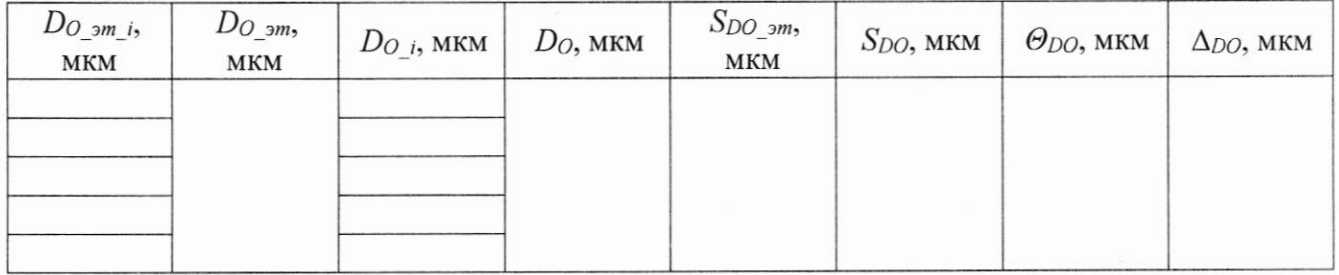

# Таблица А.3 - Результаты определения метрологических характеристик

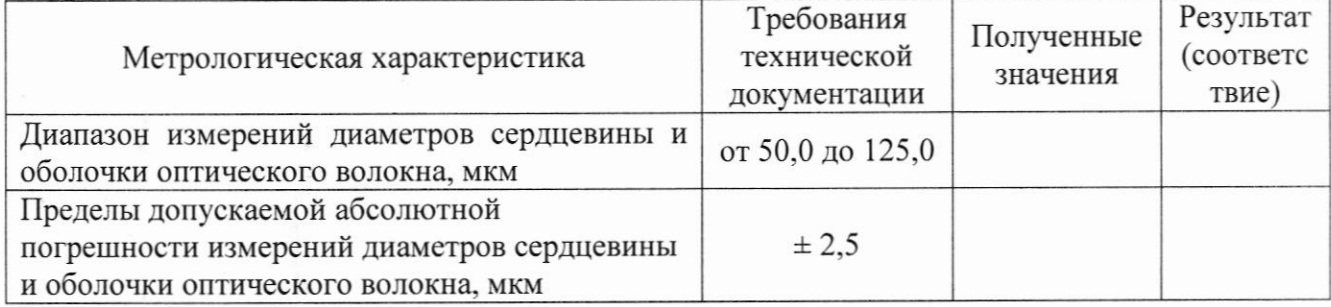

5. Заключение по результатам поверки:

Подпись

Подпись

Поверитель:

Фамилия И.О.

Руководитель:

Фамилия И.О.